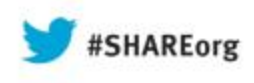

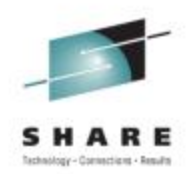

# **Using z/VM DirMaint in an SSI Cluster**

Pam Bryant IBM Advanced Technical Sales

Tuesday, August 13, 2013 Session # 13561

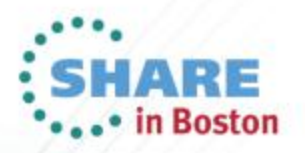

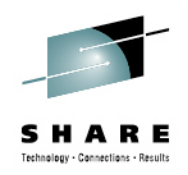

### **Trademarks**

© Copyright IBM Corporation 2012. All rights reserved.

 U.S. Government Users Restricted Rights – Use, duplication or disclosure restricted by GSA ADP Schedule Contract with IBM Corp.

 The following are trademarks of the International Business Machines Corporation in the United States, other countries, or both.

- Not all common law marks used by IBM are listed on this page. Failure of a mark to appear does not mean that IBM does not use the mark nor does it mean that the product is not actively marketed or is not significant within its relevant market.
- For a complete list of IBM Trademarks, see www.ibm.com/legal/copytrade.shtml

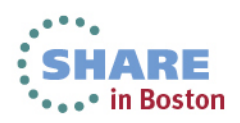

# **Agenda**

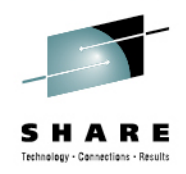

- How DirMaint works in an SSI cluster
- DirMaint Command Changes
- Installation and Configuration Tips

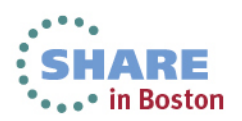

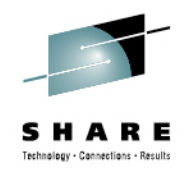

# **What is DirMaint?**

- $\bullet$  DirMaint, the Directory Maintenance Facility of z/VM, provides:
	- Automated control of the z/VM user directory through a command interface
	- Auditing and controls for access to the directory
	- Error checking
	- Automated facilities for minidisk allocation, deallocation, and copying.
	- The ability to work in conjunction with external security managers, such as RACF.

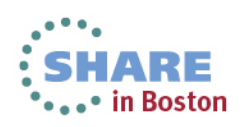

# **How DirMaint Works in a Cluster**

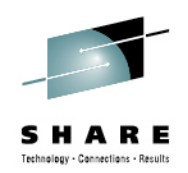

- In an SSI Cluster, the source user directory file is shared by all members of the cluster, but each member has its own object directory.
- The DIRMAINT server, running on a single member of the cluster, controls the source directory files for the cluster.
- Satellite DirMaint servers, running on the other members of the cluster, provide an interface to users on their local system to the DIRMAINT server.
- DIRMAINT and Satellite servers control the object directory for their local member systems.

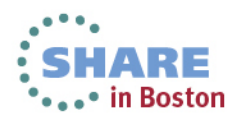

# **How DirMaint Works in a Cluster**

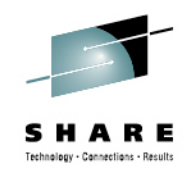

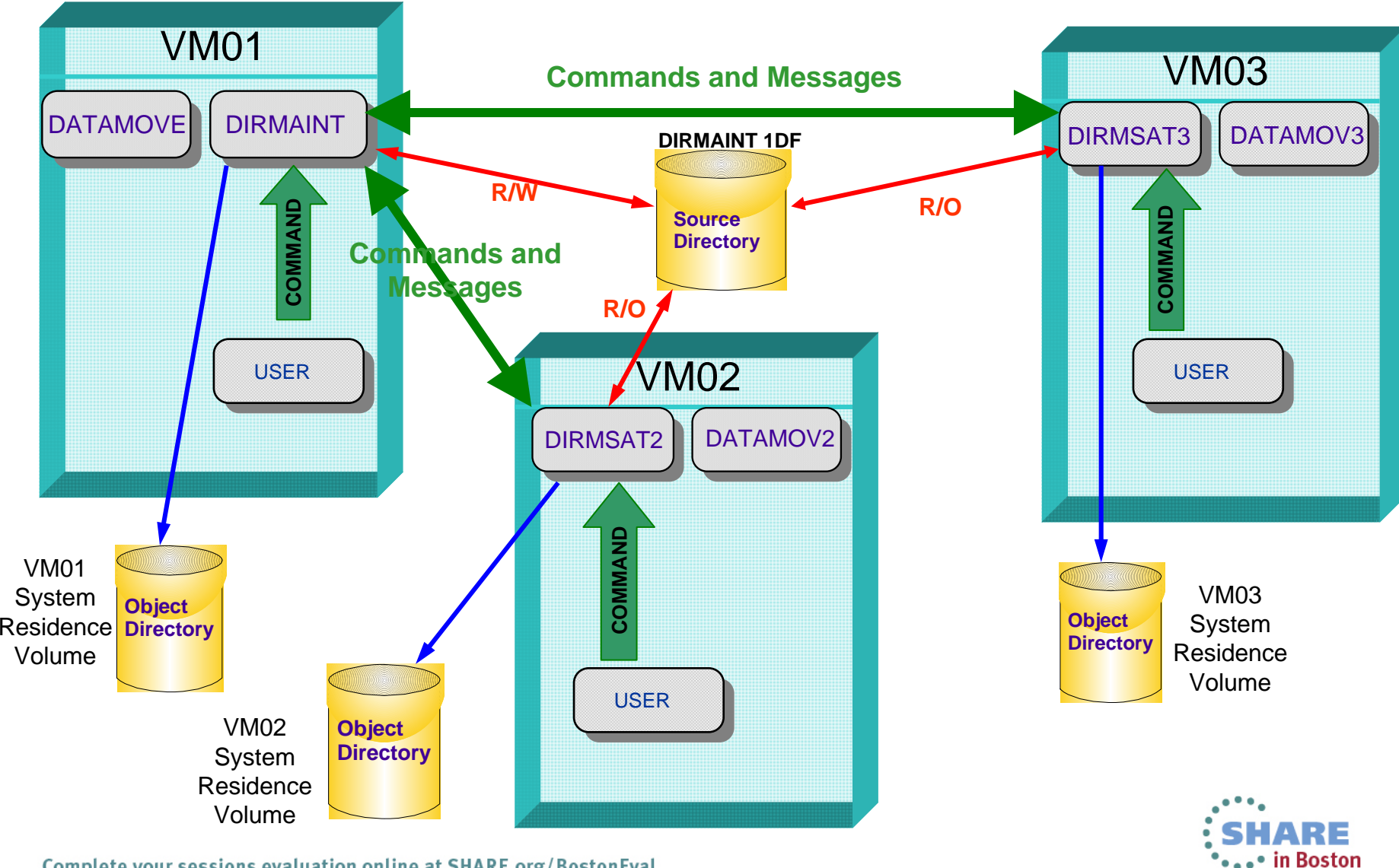

Complete your sessions evaluation online at SHARE.org/BostonEval

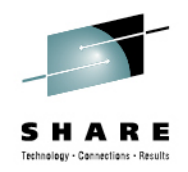

# **DirMaint Server Communications**

- In an SSI cluster, DIRMAINT and the satellite servers communicate through the shared spool.
- $\bullet$  At startup, the DIRMAINT server creates a control file SATRELAY DATADVH to identify the satellite servers for each member.

```
SSI DIRMSAT VM01DIRMSAT2 VM02
```
- SATRELAY DATADVH is used by :
	- the DIRMAINT command to determine which server to route commands through
	- DIRMAINT to determine which satellite to send output to.

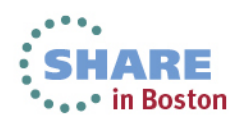

### **Where servers can run in the cluster**

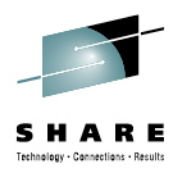

- The DIRMAINT server can run on any system in the cluster.
	- $\bullet$ DIRMAINT **must** run on one member to process commands
	- DIRMAINT is a single-configuration virtual machine (USER)
	- All minidisks are located on common disks
- The Satellite servers (DIRMSATn) and Datamove servers (DATAMOVn) should only run on one member system.
	- DIRMSAT servers are single-configuration virtual machines (USER), but...
	- By default, minidisks are defined on non-shared volumes
	- A Satellite and Datamove server should be defined on every member, even the member where DIRMAINT will run.

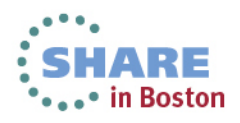

### **Where Servers Run**

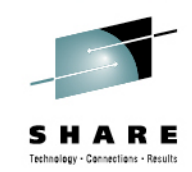

...• in Boston

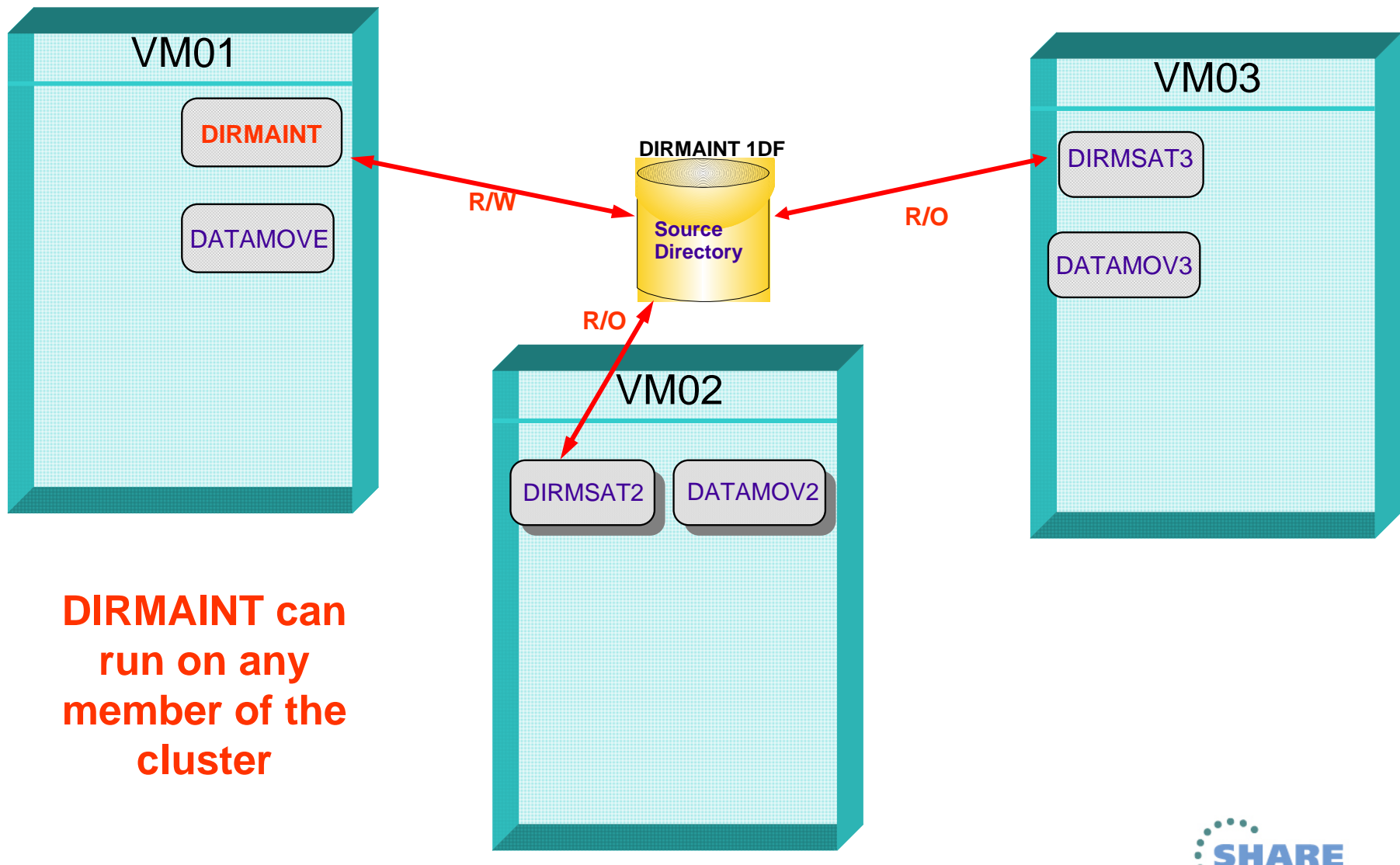

Complete your sessions evaluation online at SHARE.org/BostonEval

# **Where Servers Run (continued)**

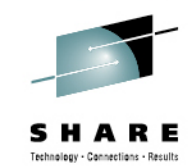

...• in Boston

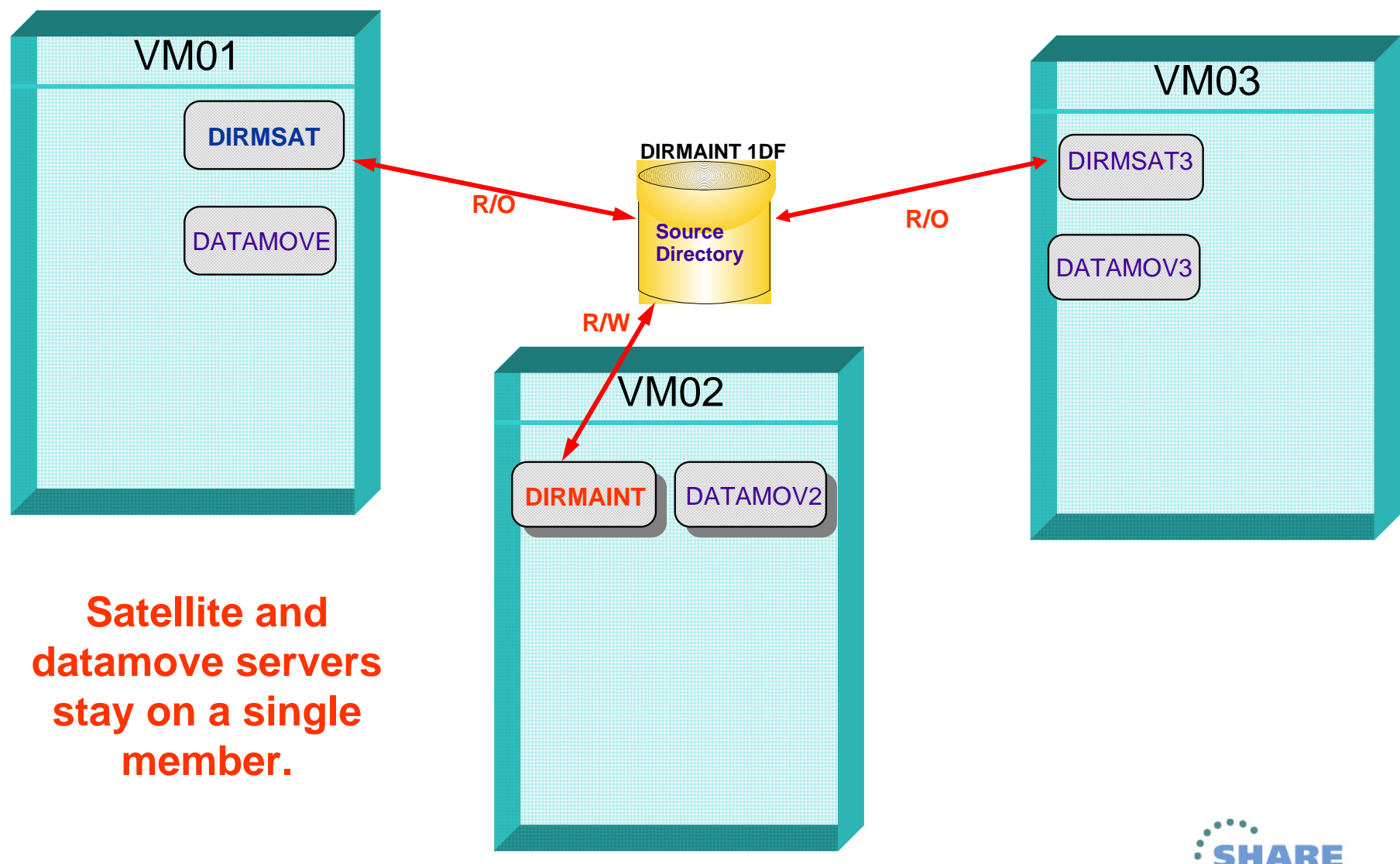

Complete your sessions evaluation online at SHARE.org/BostonEval

# **Where Servers Run (continued)**

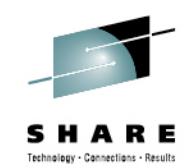

.• in Boston

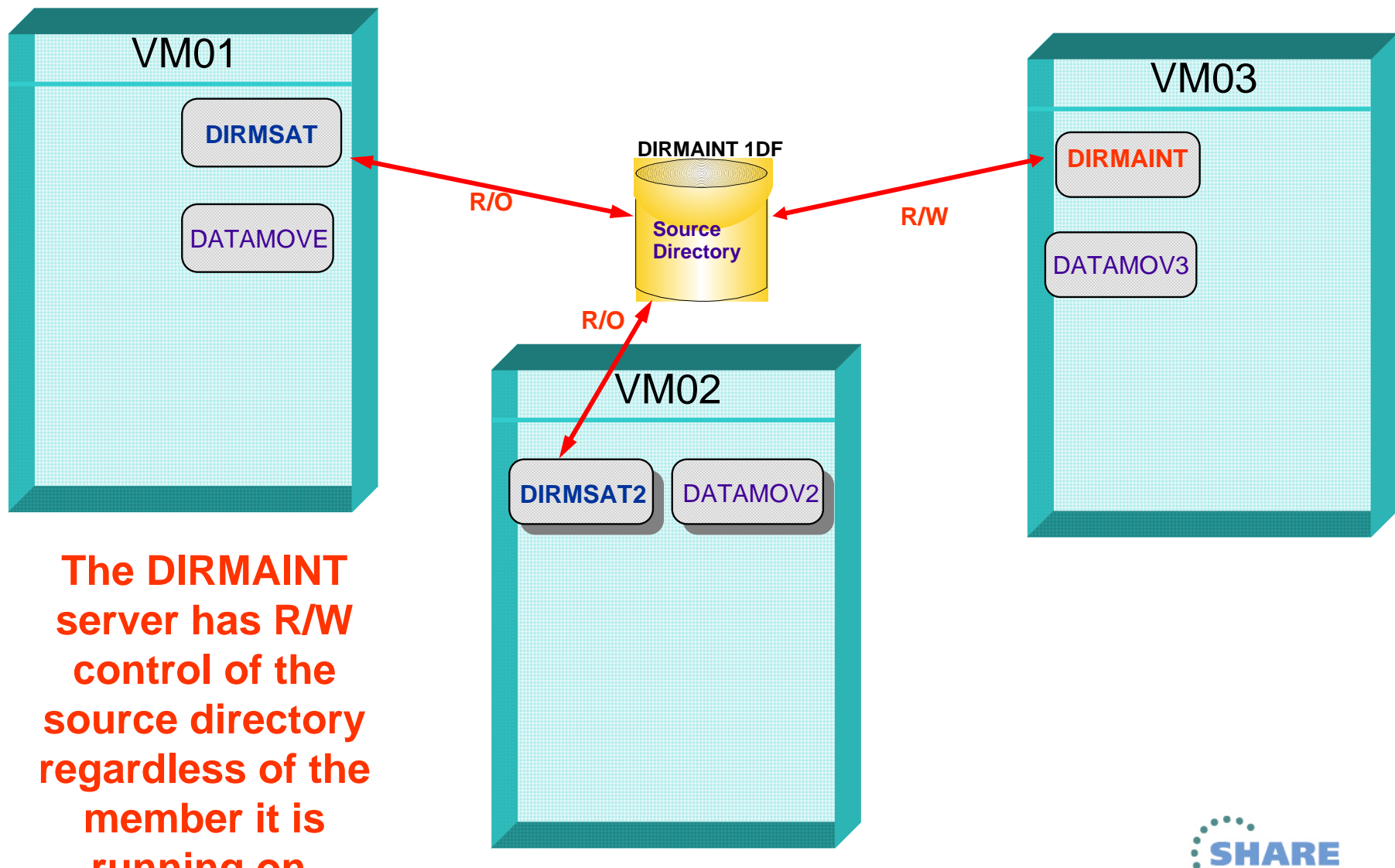

**running on.**<br>Complete your sessions evaluation online at SHARE.org/BostonEval

# **If DIRMAINT Stops**

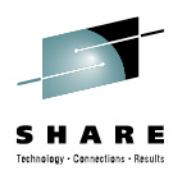

- $\bullet$  If DIRMAINT is stopped for any reason on one member, it can be started on another member.
	- No DIRMAINT commands can be processed until DIRMAINT is started somewhere in the cluster.
- $\bullet$  When the member is ready to start using DirMaint again:
	- •It must run a satellite server or
	- • DIRMAINT on the secondary system is shut down and the server is re-started on the original system. The secondary system then starts its Satellite server.
- • DirMaint does not automate the process of starting or stopping servers when the DIRMAINT server stops or re-starts.

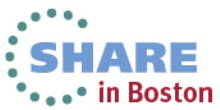

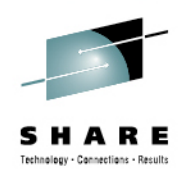

### **If a Satellite server goes down**

- If a Satellite server running on a cluster member goes down while the member is still joined:
	- Users on that system cannot issue DIRMAINT commands
	- Changes made to the directory by DIRMAINT will not be reflected in the Satellite system's object directory.
- When the Satellite server is restarted, it will process updates made while it was out of service.

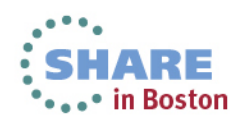

# **DirMaint Commands**

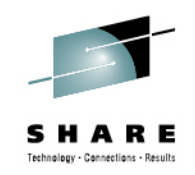

- The DIRMAINT command has been updated to handle the new IDENTITY and SUBCONFIG entries in the directory.
	- • IDENTITYs and SUBCONFIGs are treated as separate entities by DirMaint.
	- • IDENTITY and SUBCONFIG entries use the same commands as PROFILE and USER entries – ADD, PURGE, GET, REVIEW, LOCK, and UNLOCK.
- Other new and updated directory statements are also supported.
	- For example, VMRELOCATE and CHPID virtualization options of OPTION and GLOBALOPTS statements.

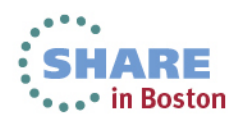

### **DirMaint Commands – Adding a Multi-Configuration User**

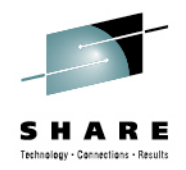

- A multi-configuration virtual machine consists of a single IDENTITY entry, with one or more SUBCONFIG entries.
	- Each IDENTITY and SUBCONFIG entry are created with separate ADD commands.
- Example: To create a new multi-configuration user on members VM01 and VM02, you would need 3 DirMaint commands and 3 DIRECT files.

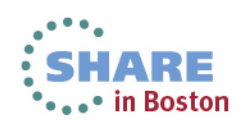

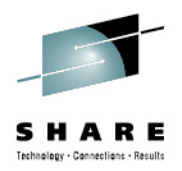

DIRM ADD TUSER

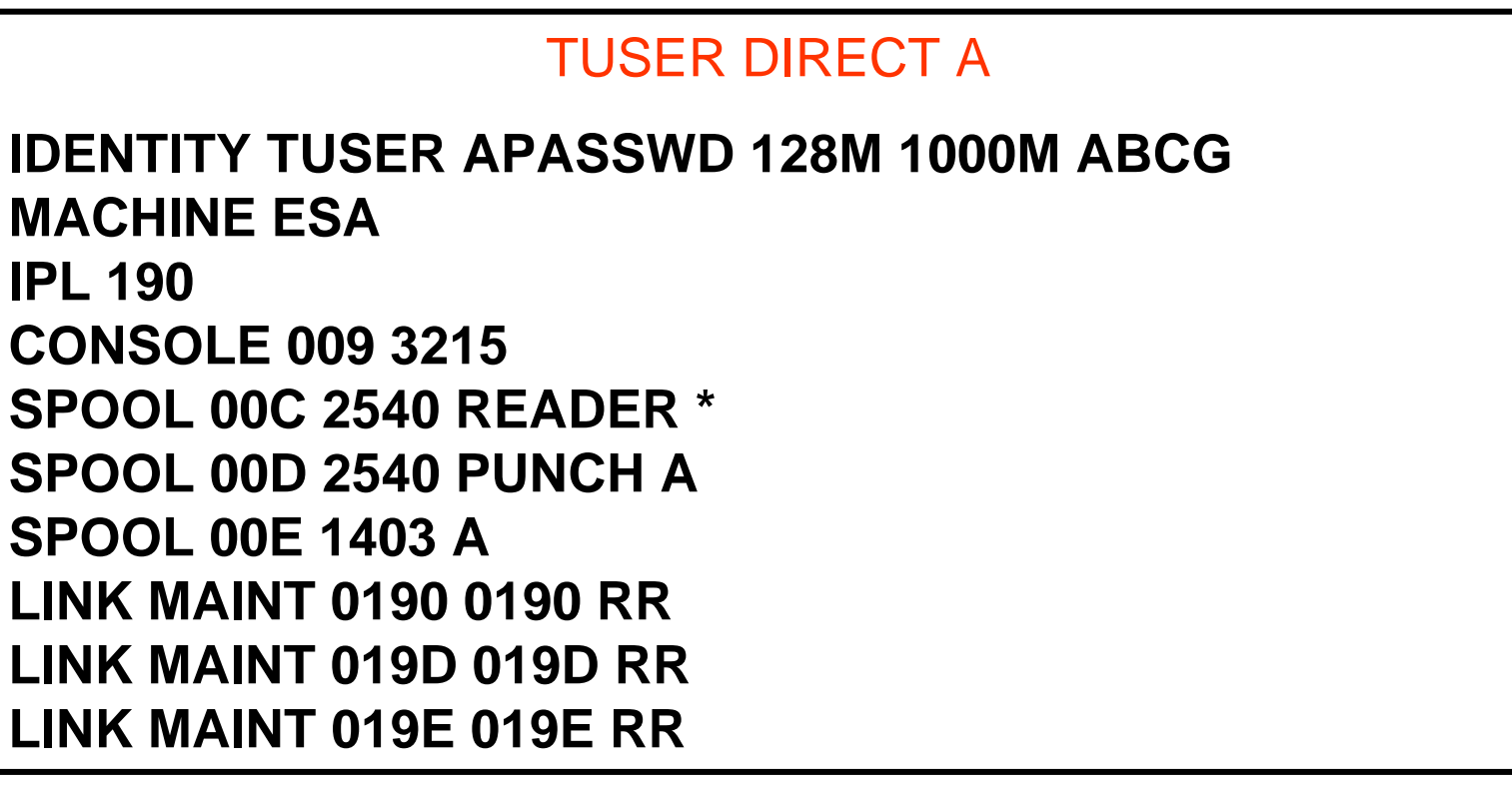

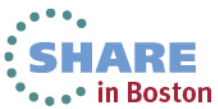

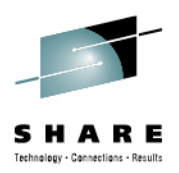

• DIRM ADD TUSER-1 BUILD ON VM01 IN TUSER

TUSER-1 DIRECT A

**SUBCONFIG TUSER-1 AMDISK 191 3390 AUTOV 005 M01W01**

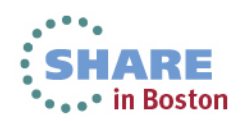

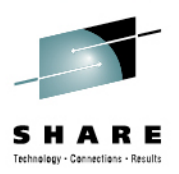

### • DIRM ADD TUSER-2 BUILD ON VM02 IN TUSER

TUSER-2 DIRECT A

**SUBCONFIG TUSER-2 AMDISK 191 3390 AUTOV 005 M02W01**

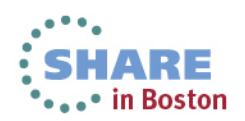

• Results in a directory entry of:

**IDENTITY TUSER APASSWD 128M 1000M ABCG BUILD ON VM01 USING SUBCONFIG TUSER-1BUILD ON VM02 USING SUBCONFIG TUSER-2IPL 190 MACHINE ESA CONSOLE 0009 3215 SPOOL 000C 2540 READER \* SPOOL 000D 2540 PUNCH A SPOOL 000E 1403 A LINK MAINT 0190 0190 RR LINK MAINT 019D 019D RR LINK MAINT 019E 019E RR SUBCONFIG TUSER-1 MDISK 0191 3390 2733 5 M01W01SUBCONFIG TUSER-2 MDISK 0191 3390 2728 10 M02W01**

**Added by DIRMAINT**

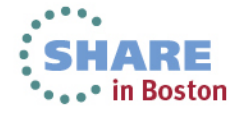

Complete your sessions evaluation online at SHARE.org/BostonEval

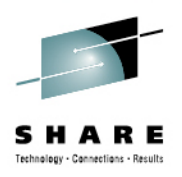

- **IDENTITY** must be added before SUBCONFIGs.
- Using prototype directories works the same way.
	- ADD TUSER LIKE MULTISRV
	- ADD TUSER-1 LIKE MULTIS-1 BUILD ON VM01 IN TUSER
	- ADD TUSER-2 LIKE MULTIS-2 BUILD ON VM02 IN TUSER
	- • Where MULTISRV PROTODIR, MULTIS-1 PROTODIR, and MULTIS-2 PROTODIR reside on DIRMAINT's A-disk.
- Creating a single-configuration virtual machine (USER) has not changed.

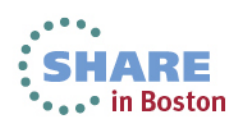

# **DirMaint Commands – GET and REVIEW, Authorization**

- • DIRM GET
	- For an IDENTITY, DirMaint responds with the IDENTITY section of the directory entry, including BUILD statements.
	- If you specify AT member, DirMaint responds with the corresponding SUBCONGFIG and not the IDENTITY section.
- • DIRM REVIEW
	- For an IDENTITY, DirMaint responds with the IDENTITY and associated SUBCONFIG sections of the directory entry.
- SUBCONFIGs can be the target of a GET or REVIEW. Only the SUBCONFIG section of the directory entry will be retrieved.
- • DirMaint commands are authorized by USER id or IDENTITY id, not SUBCONFIG.
	- The IDENTITY is automatically given authority over its associated SUBCONFIGs.
	- •Command authorization is defined in AUTHFOR CONTROL.

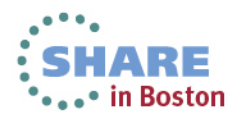

### **DirMaint Commands – REPLACE and PURGE**

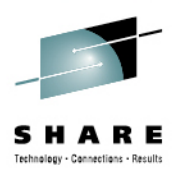

- • DIRM REPLACE
	- Cannot change entry type using DIRM REPLACE
	- Cannot have multiple entry types in one entry
	- •Cannot remove BUILD statement
- • DIRM PURGE
	- When deleting a SUBCONFIG entry, DirMaint will remove associated BUILD statement from IDENTITY entry
	- When deleting an IDENTITY entry, DirMaint will remove all related SUBCONFIG entries

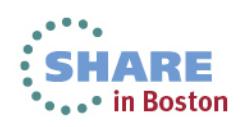

### **DirMaint Commands – AMDISK and DMDISK**

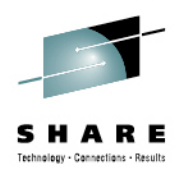

- • DIRM AMDISK and DMDISK
	- For single-configuration virtual machines, the prefix keywords refer to the USERid
	- For multi-configuration virtual machines, the prefix keywords refer to the SUBCONFIG id.
		- You can specify the IDENTITY and not the SUBCONFIG id on the AMDISK command, but the result will probably not be what you intended.
	- For operations that require a Datamove machine, the Datamove machine will be selected based on the system node associated with SUBCONFIG on BUILD statement.
		- **DIRM FOR TUSER-1 DMDISK 191 CLEAN**
			- DATAMOVE is assigned the CLEAN task
		- **DIRM FOR TUSER-2 DMDISK 191 CLEAN**
			- DATAMOV2 is assigned the CLEAN task

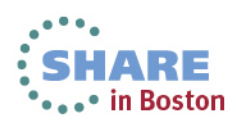

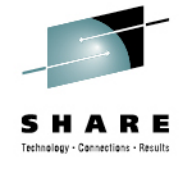

### **DirMaint Commands - SSI**

### >>--DIRMaint--.-----------------.--SSI--nodeid----->< '-Prefix keywords-'

• Changes an SSI-Ready source directory to SSI-Enabled:

- Updates the DIRECTORY statement with the SSI keyword
- Changes all BUILD ON \* statements to BUILD ON *nodeid*

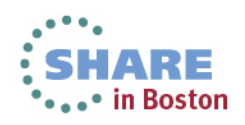

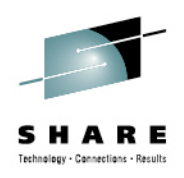

# **DirMaint Commands - UNDOSSI**

>>--DIRMaint--.-----------------.--UNDOSSI--nodeid----------->< '-Prefix keywords-'

- • Rolls back changes made by the DIRM SSI command
	- Changes all BUILD ON n*odeid* statements to BUILD ON \*
	- Removes SSI option from DIRECTORY statement
	- • Directory must have only one BUILD statement per IDENTITY and the system node on the BUILD statement must equal *nodeid*

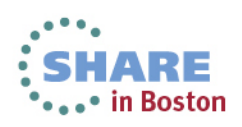

### **Using DIRMAP**

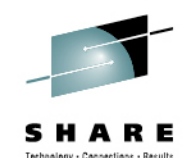

#### **The subconfig and the member associated with the minidisk has been added.**

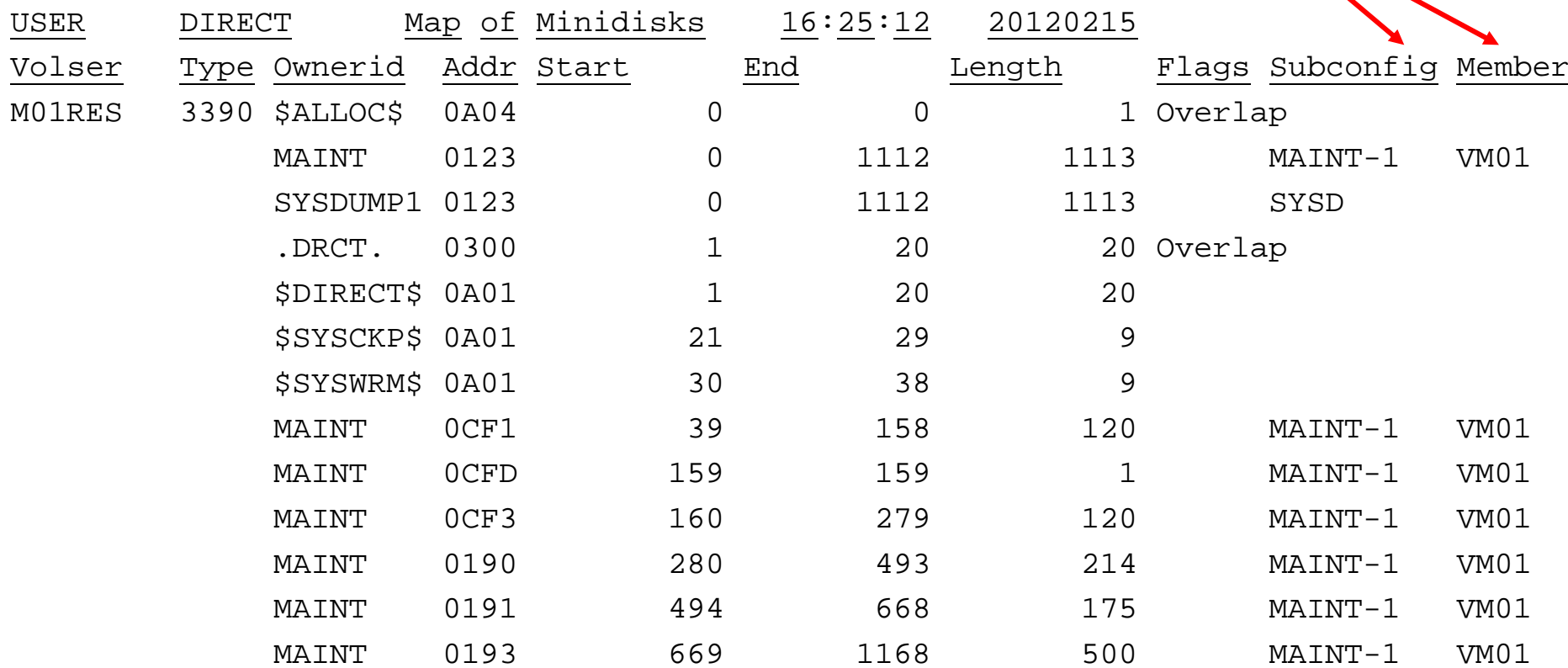

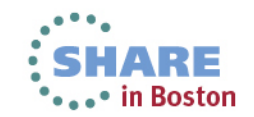

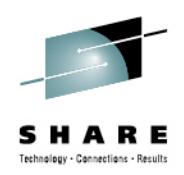

# **Configuring DirMaint**

- Installation Tips
- Configuration Files
	- CONFIGSS DATADVH
	- EXTENT CONTROL
- Automating startup with AUTOLOG1

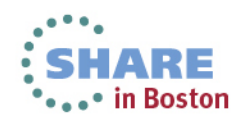

# **Installation Tips**

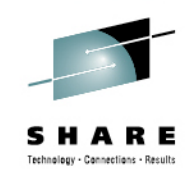

- An SSI installation will create the service machines, the CONFIGSS DATADVH and EXTENT CONTROL configuration file statements necessary to run DirMaint in the cluster.
- The SERVICE DIRM ENABLE command (to enable the product to VMSES/E and to CP in SYSTEM CONFIG), only has to be run on one member.
- PUT2PROD needs to be run on every member.
- Configuration files are shared. They can be created once from any member of the cluster.
- Change DIRMAINT's default password from AUTOONLY to some other password prior to installation. You can change it back after you've successfully tested DirMaint.

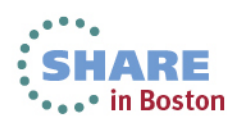

# **CONFIGSS DATADVH Configuration File**

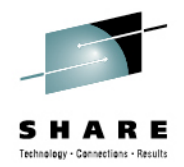

 CONFIGSS DATADVH file contains DirMaint configuration statements which override default statements contained in the primary configuration file CONFIG DATADVH. These statements will define the Satellite and Datamove servers for the cluster.

• This override file is created for you during an SSI installation.

SATELLITE\_SERVER= DIRMSAT VM01 SATELLITE\_SERVER= DIRMSAT2 VM02 SATELLITE\_SERVER= DIRMSAT3 VM03 DATAMOVE MACHINE= DATAMOVE VM01 \* DATAMOVE MACHINE= DATAMOV2 VM02 \* DATAMOVE MACHINE= DATAMOV3 VM03 \*

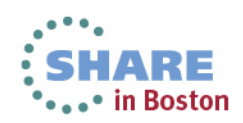

Complete your sessions evaluation online at SHARE.org/BostonEval

# **EXTENT CONTROL**

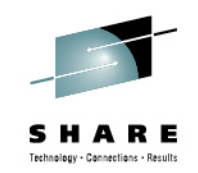

- EXTENT CONTROL identifies volumes that will be used for automated minidisk allocation and provides a template of how the space should be used. The four sections of interest are:
	- Regions section where contiguous spaces on a volume are identified and assigned a name (RegionId).
	- Groups section where regions are grouped under a single name (GroupName) so that DirMaint can look for available space in any of the regions in the group.
	- Exclude section where minidisks are identified that should be excluded from consideration when looking for unused space on a volume for a new minidisk.
	- SSI\_Volumes section used when cloning subconfig entries from existing ones.

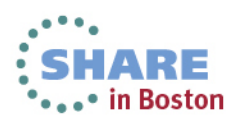

# **EXTENT CONTROL – REGIONS Section**

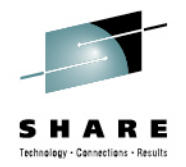

• A Region is the basic unit of DASD segmentation used by DirMaint. It defines a single, continguous area on a single DASD volume.

• Every volume, shared or non-shared, that will be used for minidisk allocation by DirMaint must have a region or regions defined for it.

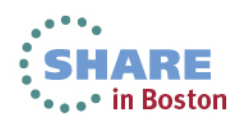

### **EXTENT CONTROL – REGIONS Section (***continued***)**

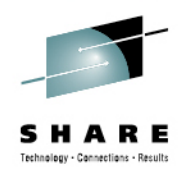

•Regions are defined as follows:

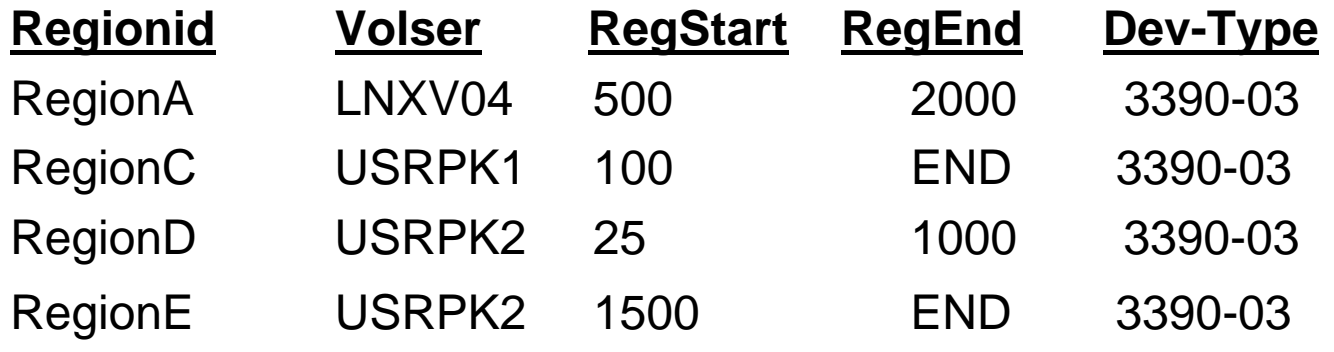

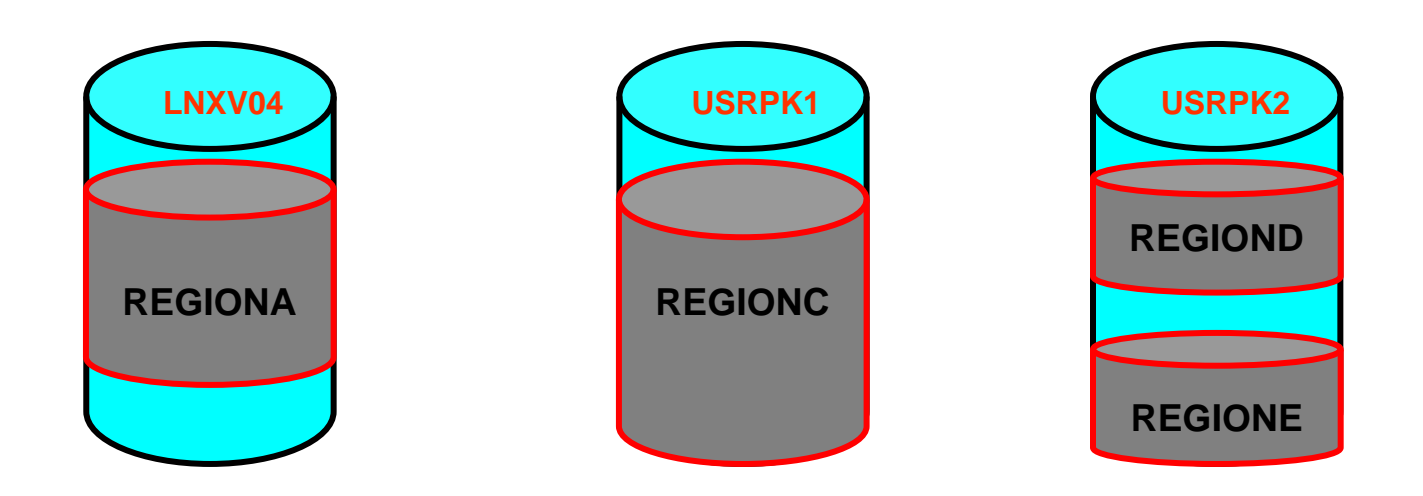

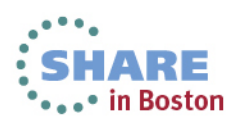

# **EXTENT CONTROL – GROUPS Section**

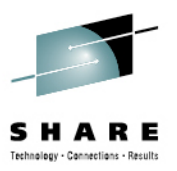

A Group is a collection of one or more regions. Groups are defined as follows:

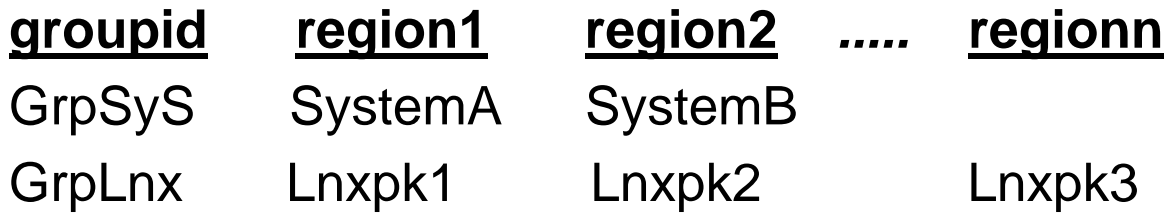

Regions specified in a group entry must be defined in the Regions section. Do not mix regions located on shared and non-shared volumes within a group.

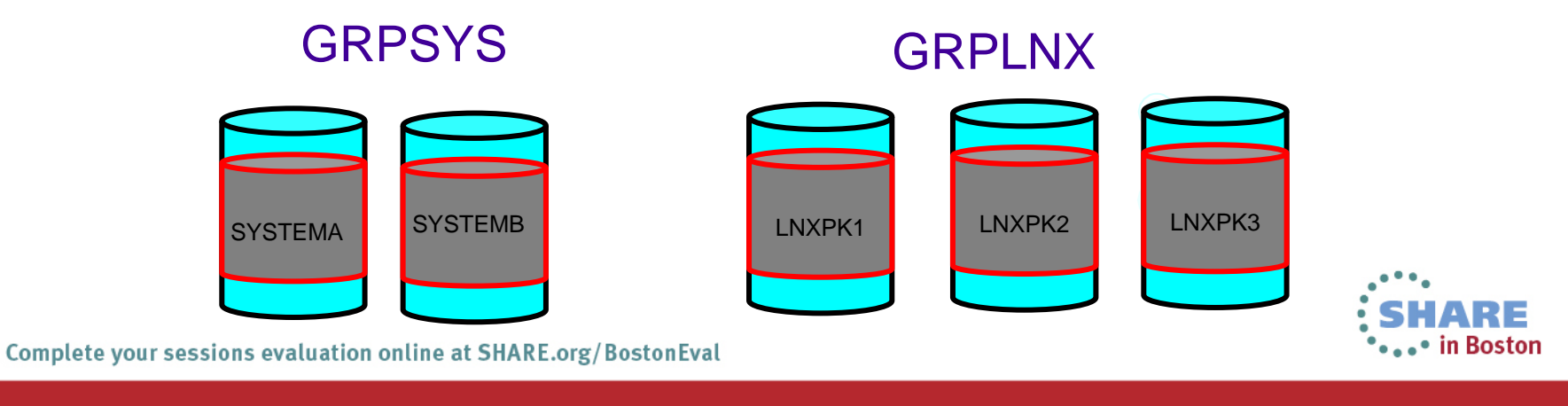

# **EXTENT CONTROL – EXCLUDE Section**

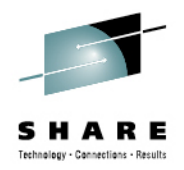

- Overlapping minidisks are commonly defined in the User **Directory** 
	- **MAINT** has full-pack minidisks covering many system volumes for writing to the directory area of the system residence pack, volume backup and restore, etc.
	- $\bullet$ **MAINT***vrm* has full-pack minidisks covering the release volumes.
	- $\bullet$ **PMAINT** has full-pack minidisks covering the common volumes.
	- $\bullet$  Other virtual machines, such as those that perform system backups, may also have overlapping extents.
- The EXCLUDE section of EXTENT CONTROL allows you to tell DIRMAINT to ignore these overlaps when looking for free extents during minidisk allocation.

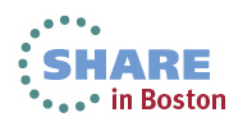

# **EXTENT CONTROL – EXCLUDE Section(continued)**

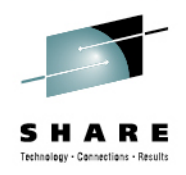

• Tip: You must specify subconfig ids for identity users in the EXCLUDE SECTION. Wildcards can be used to identify multiple minidisks in the same statement.

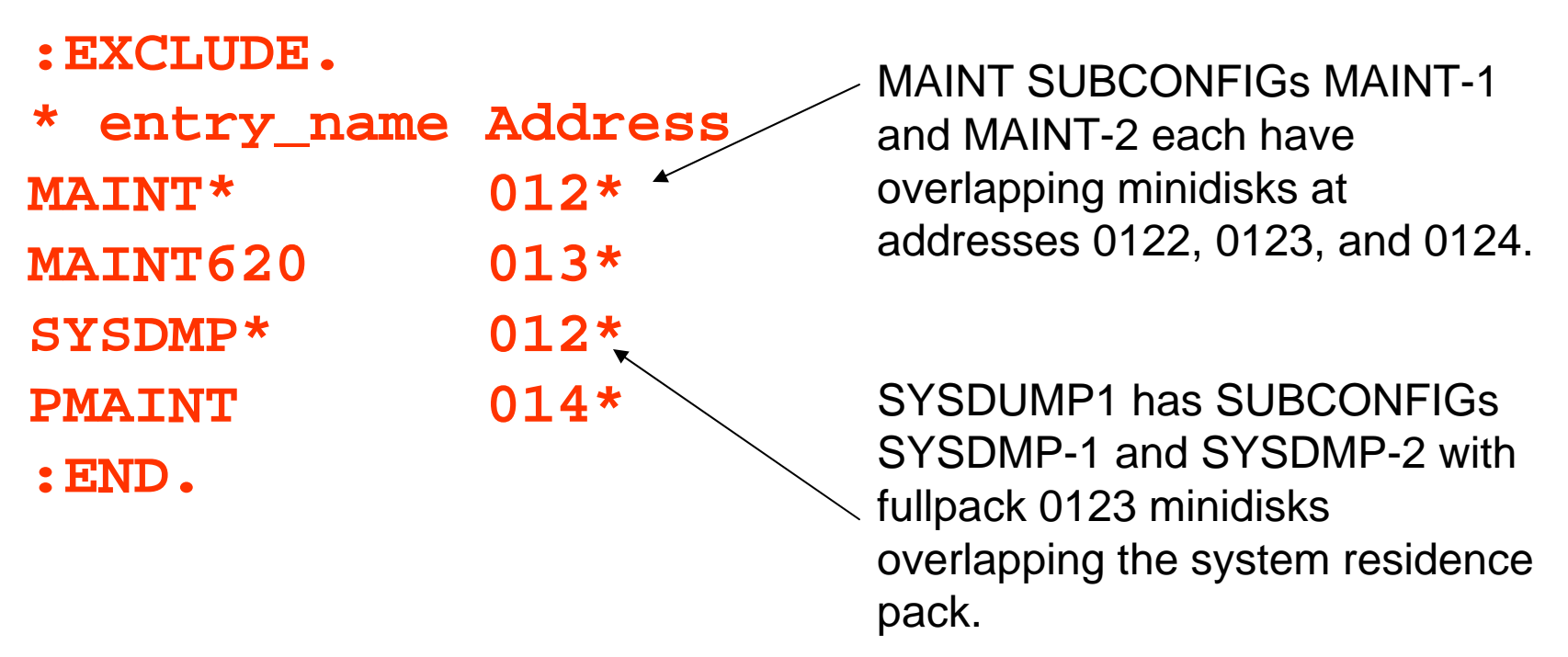

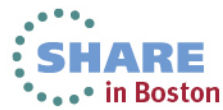

### **SSI\_Volume Section**

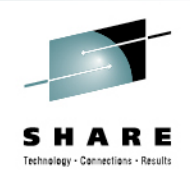

• The SSI\_Volume section is used for cloning an SSI member to a new member and DirMaint is used to create the new subconfig entries.

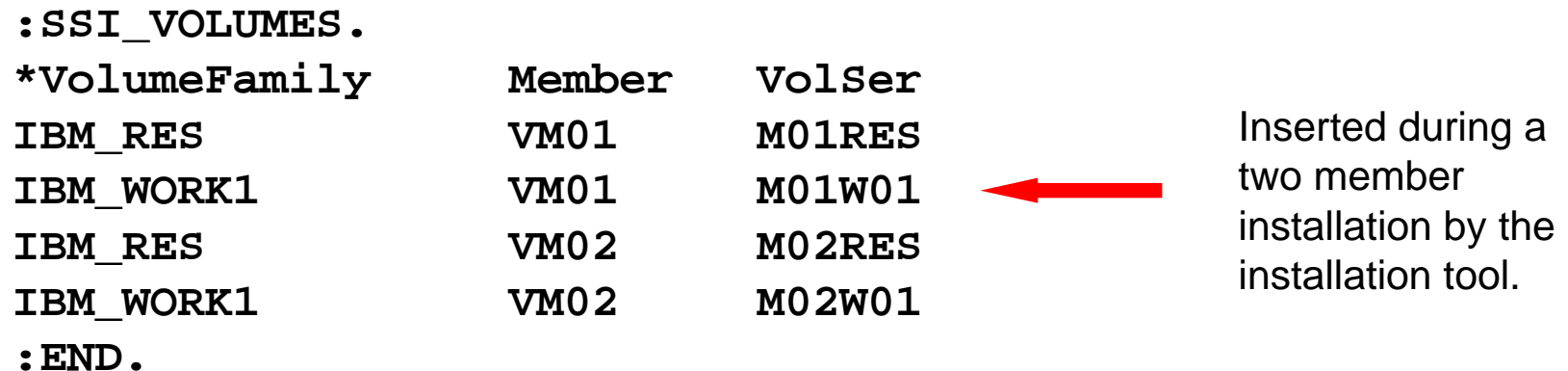

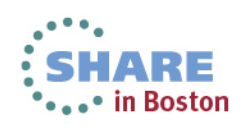

### **SSI\_Volume Section example**

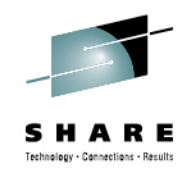

• Example – a two-member SSI cluster was installed. Now, a third member is being added. Identity users like TCPIP may need a subconfig for the new member added to their directory entries based on the existing subconfigs for other members.

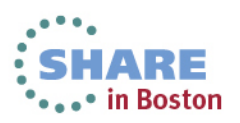

### **SSI\_Volume Section example (continued)**

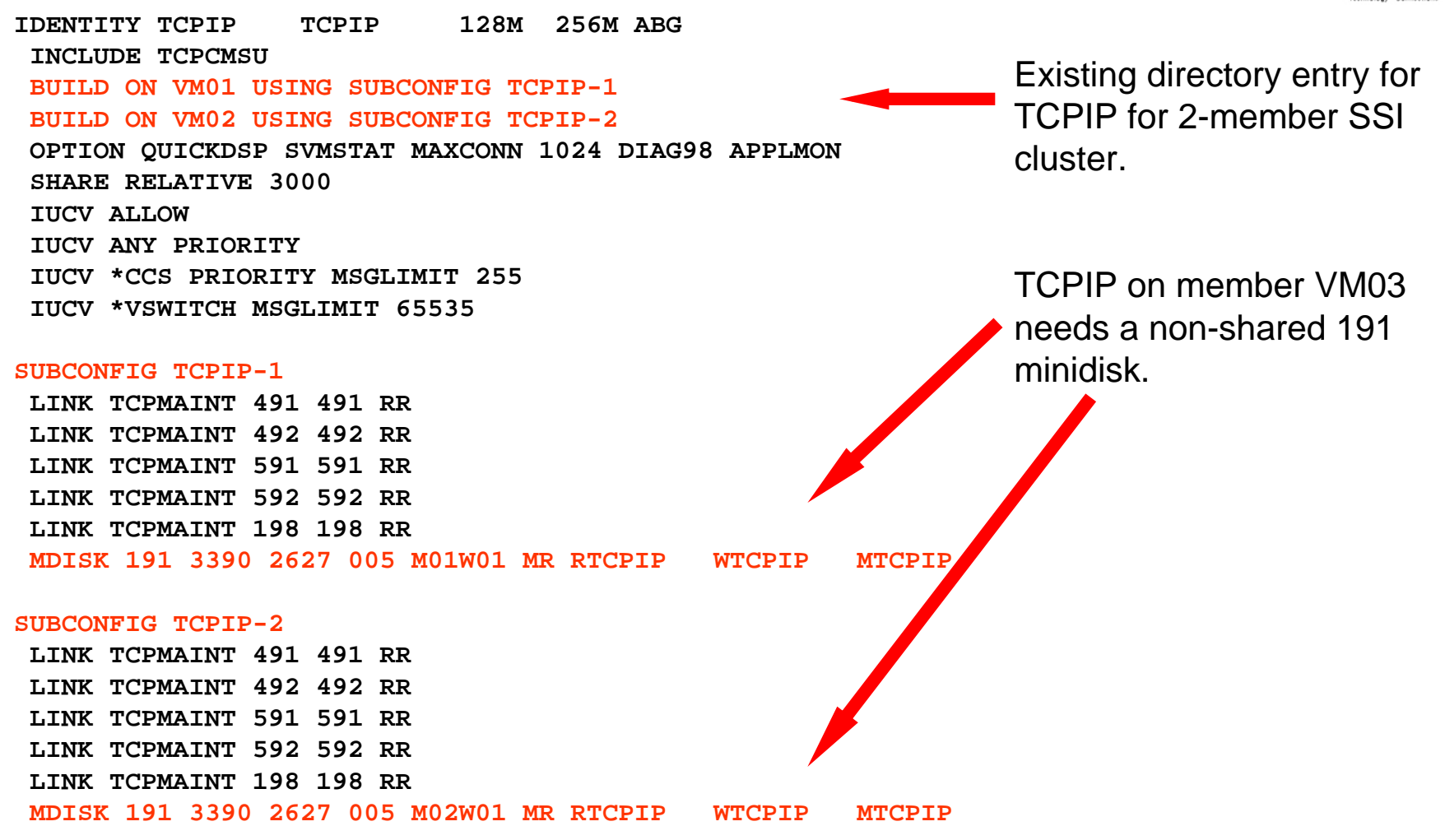

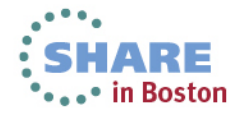

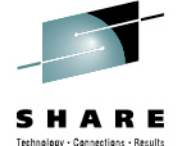

### **SSI\_Volume Section example (***continued***)**

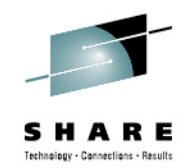

 The SSI\_Volume section of EXTENT CONTROL has been updated to include these statements:

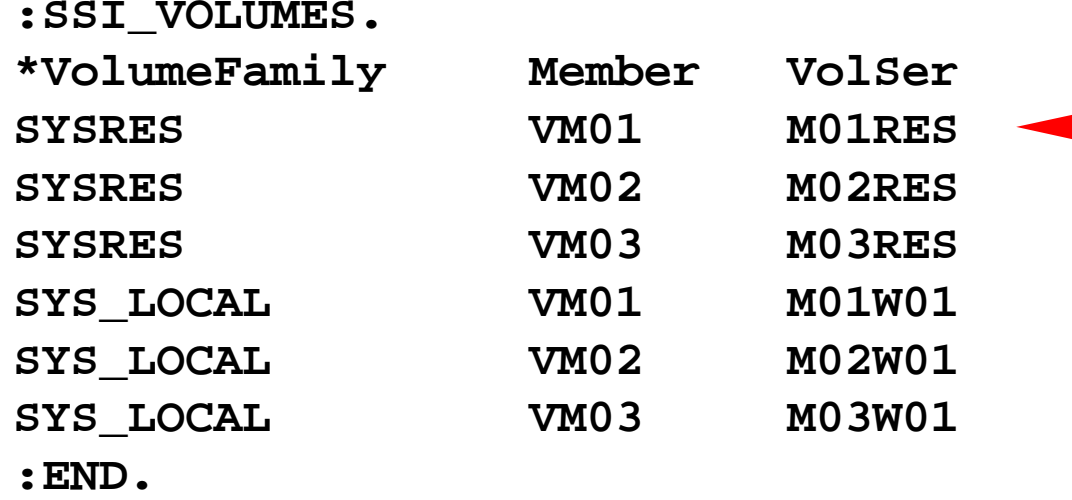

The system residence volumes for each member and the local W01 volumes for each member have been associated with a volume family.

When a subconfiguration is cloned from an existing subconfiguration, DirMaint refers to the volume family of the original system to determine the VolSer to be used to create minidisks on the target system.

**DIRM ADD TCPIP-3 LIKE TCPIP-1 BUILD ON VM03 IN TCPIP**

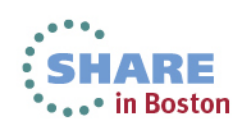

# **SSI\_Volume Section example (***continued***) DIRM ADD TCPIP-3 LIKE TCPIP-1 BUILD ON VM03 IN TCPIP**

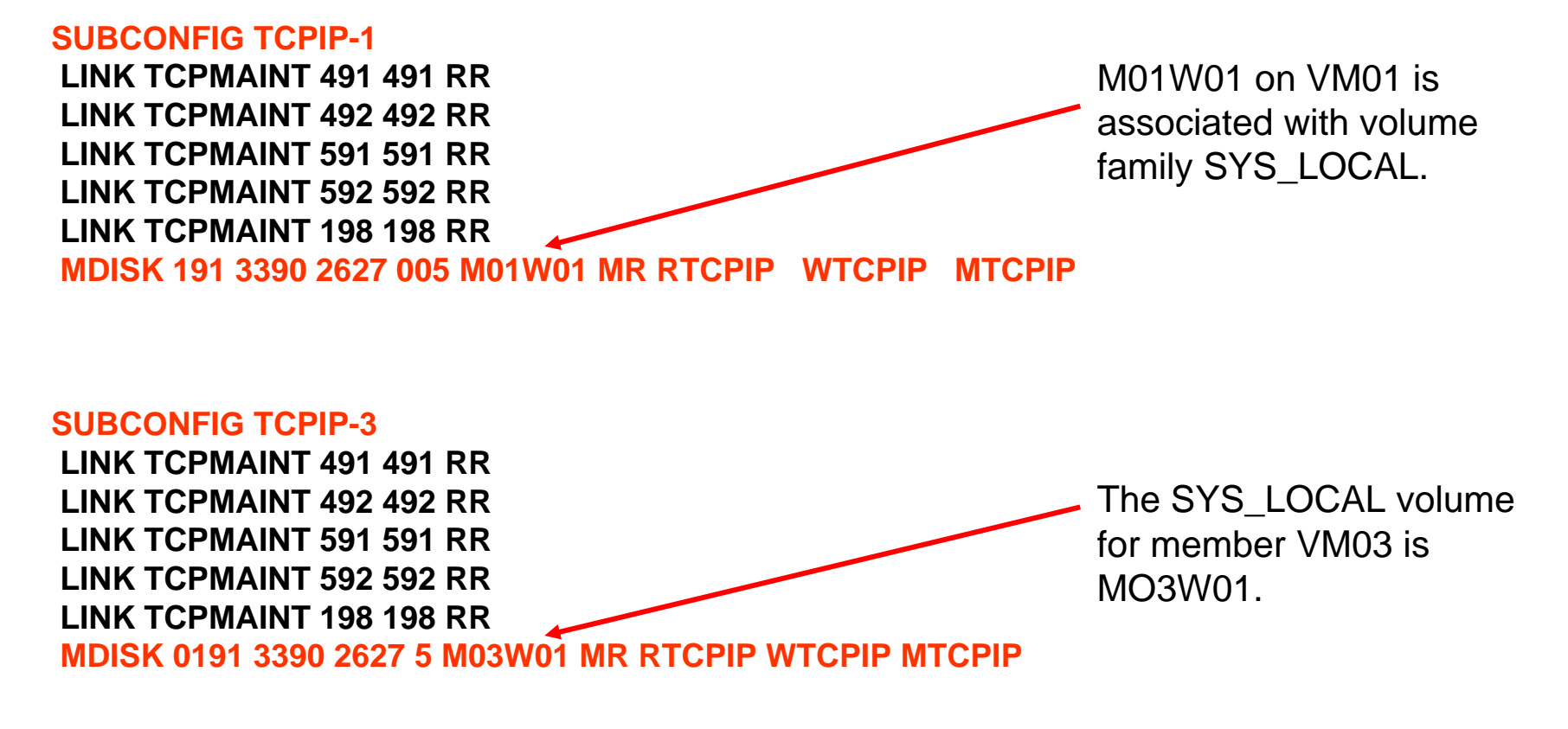

#### **Note: This will not copy the contents of the source minidisk to the target minidisk.**

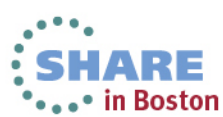

Complete your sessions evaluation online at SHARE.org/BostonEval

### **Where to find things**

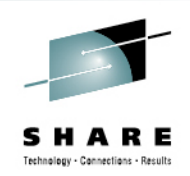

- $\bullet$  DirMaint code –
	- on minidisks owned by installation user id 6VMDIR20 on a shared volume.
	- 491/492 Production/Test server code
	- 11F/41F Production/Test DirMaint interface code
- Directory files
	- on minidisks owned by primary DIRMAINT server on a shared volume.
	- 1DF, 1DB Primary source directory files, Primary location of USER BACKUP file

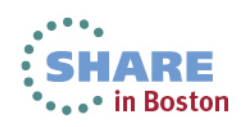

# **Where to find things (continued)**

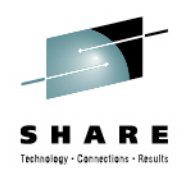

- EXTENT CONTROL
	- on 1DF minidisk owned by DIRMAINT server on a shared volume.
- CONFIG\* DATADVH
	- on 11F minidisk owned by DIRMAINT server on a shared volume.
- Object Directory
	- Each member system has a non-shared object directory located on the local non-shared system residence volume, owned by identity user MAINT.
- Common DIRECTXA, DIRMAP, and DISKMAP utilities
	- on PMAINT 551, these are the versions of the utilities with the highest level of maintenance in the cluster.

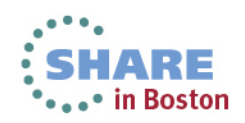

# **Automating startup with AUTOLOG1**

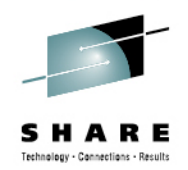

- The PROFILE EXEC for AUTOLOG1 that comes with z/VM 6.2 contains logic to determine if DirMaint is installed and running in an SSI cluster.
	- If installed, the DIRMAINT service machine will be AUTOLOGed at system startup.
	- If running in an SSI cluster, satellite servers will also be started.
		- Servers defined in CONFIGSS DATADVH
		- The first system in the cluster to come up will get DIRMAINT, everyone else will get satellites.
	- DATAMOVE servers must be manually added to the AUTOLOG process for each system.

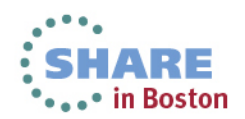

Complete your sessions evaluation online at SHARE.org/BostonEval